## How to Install KD900 Software **KD900**

Notice: When updating online, please close all antivirus software

**1** Download the latest software from

http://www.keydiy.com/12-download/img/KD900%20software.zip

**2** Unzip the software to KD900 software file

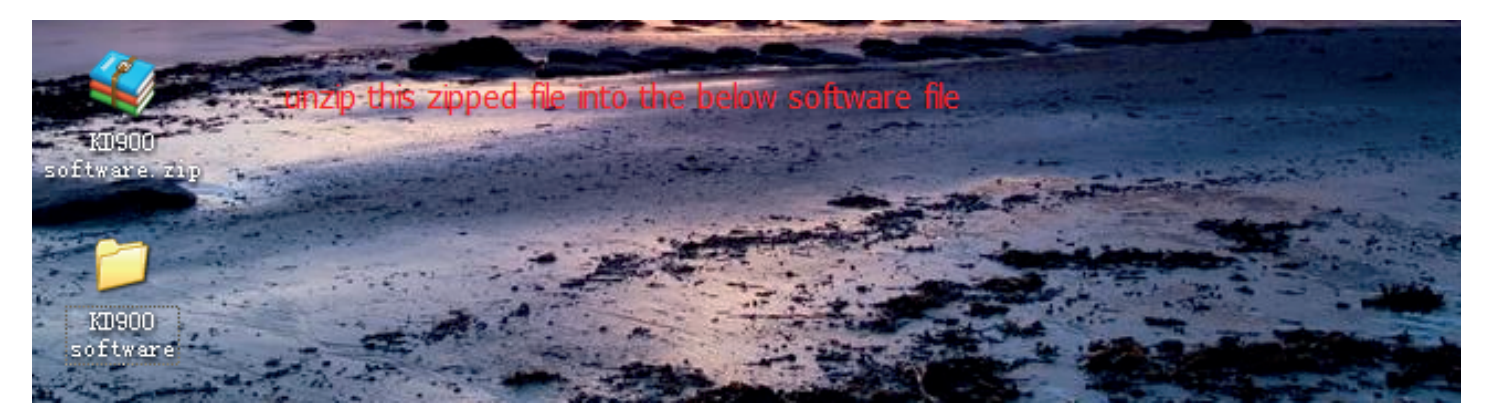

## **3** Open the USB Driver file

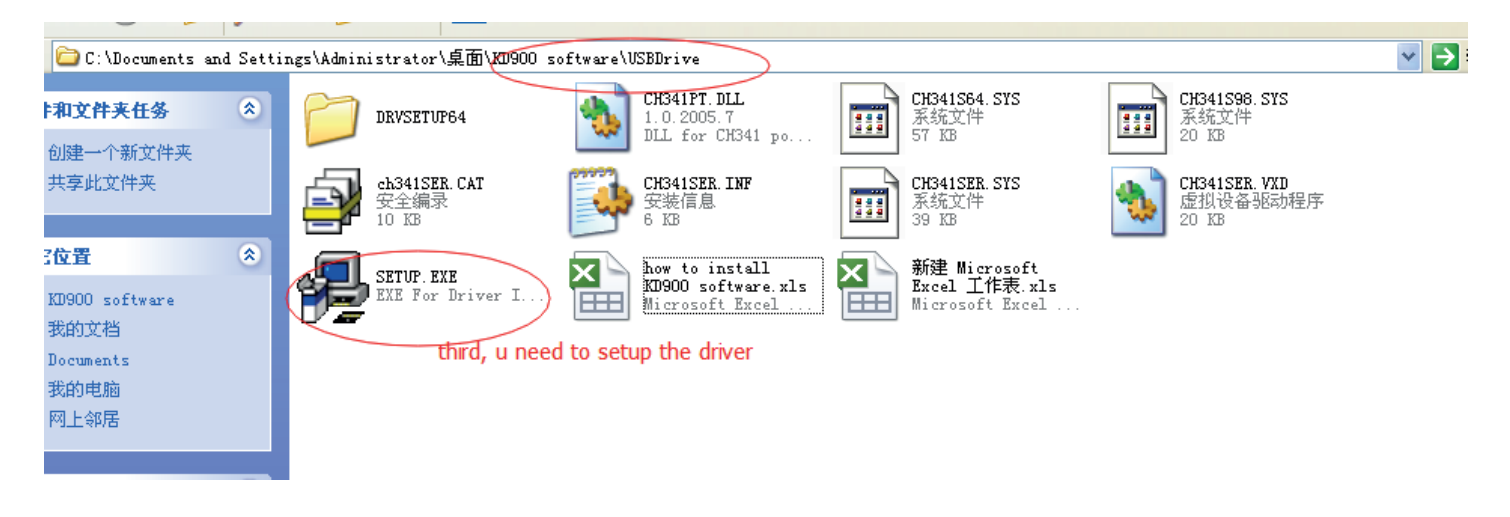

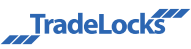

Click to install the driver

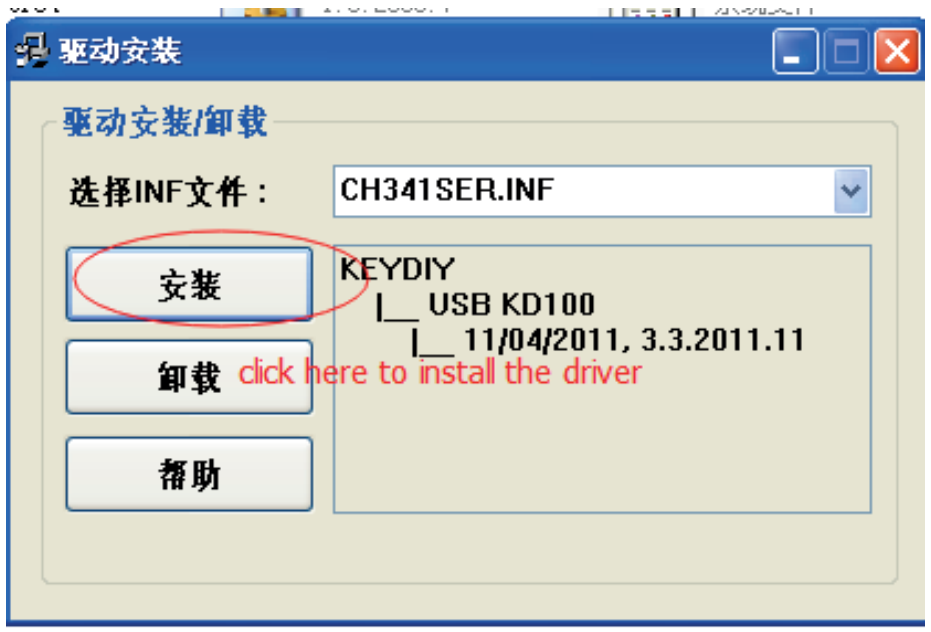

After installing the driver, go back to the KD900 software file

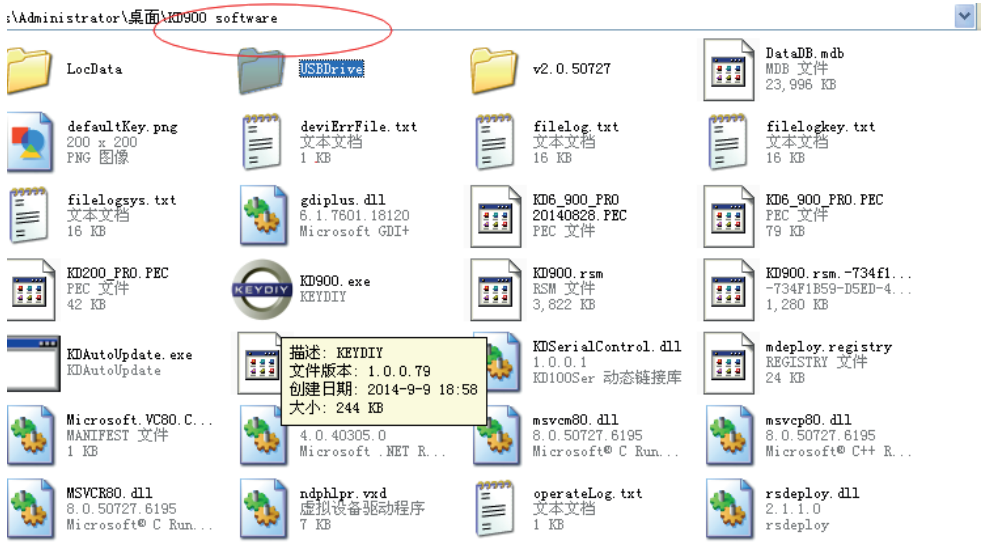

Open KD900.exe

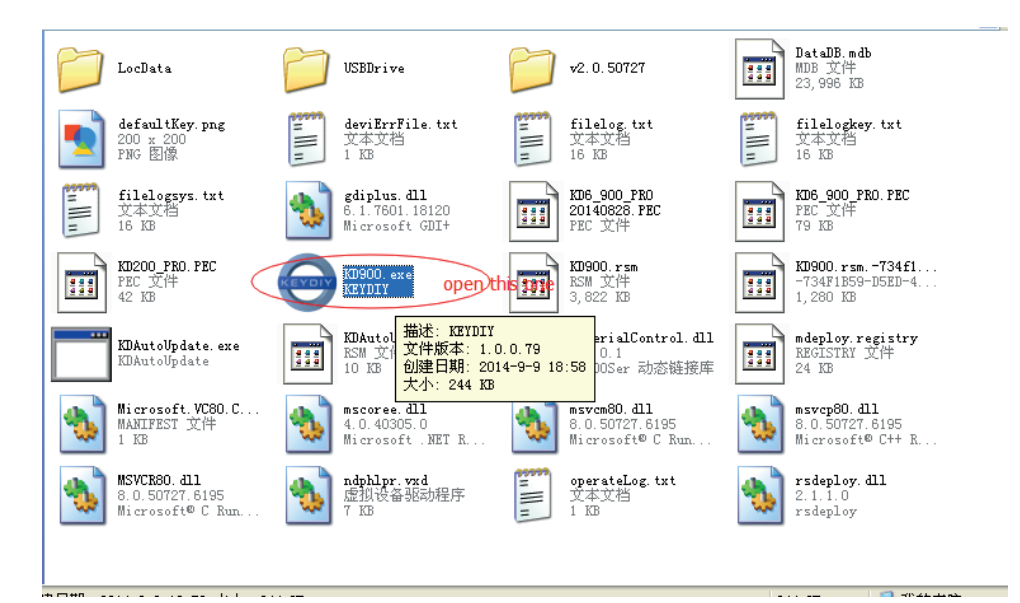

TradeLocks

After opening the KD900.exe, click update

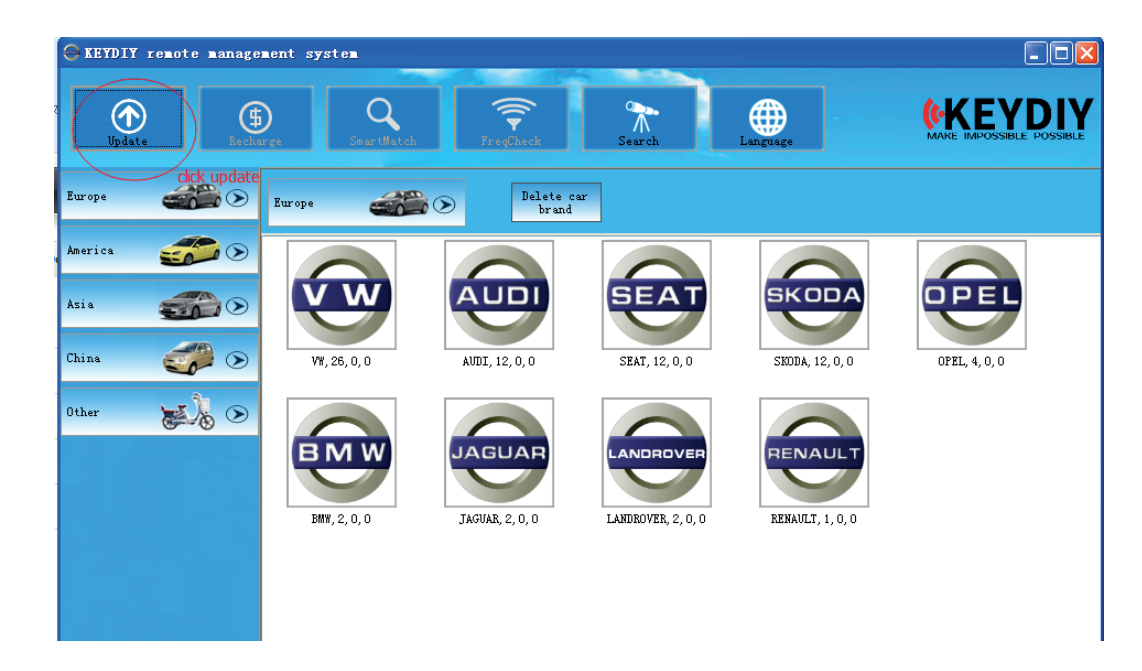

Connect the KD900 to the PC and update online

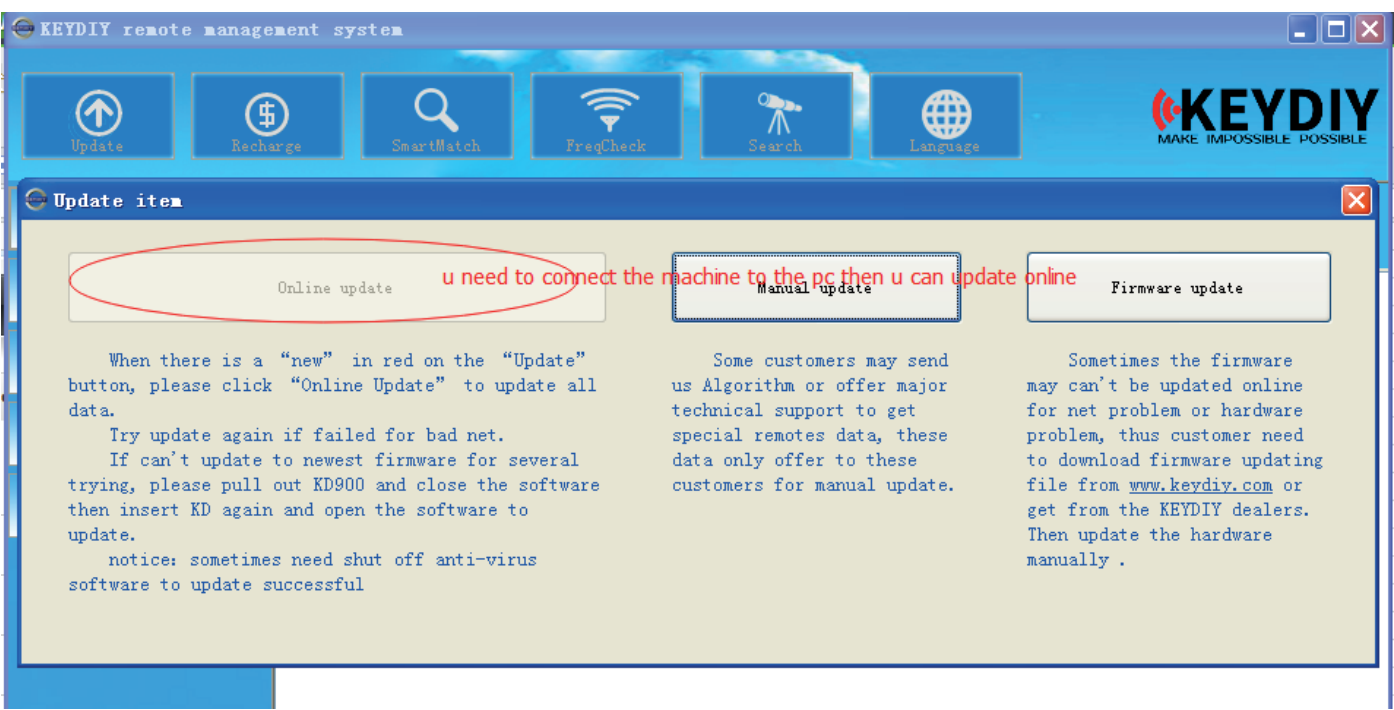

- It make take awhile to finish updating,
- After updating the software, if all the tokens appear to be gone, please pull out the USB line and then insert it back. This should rectify it.

TradeLocks